\$45,000.00

\$300.00

\$2,000.00

\$5,000.00

View All

Homepage tour

Descriptions

**Quick links** 

Any donor. Any gift. Any charity.

**Thorne Family Charitable Fund** 

Recommend a Grant Plan a Contribu

# **Making a grant**

# Descriptions

#### **Get started**

Access the grant recommendation screen through the quick link or the navigation bar.

## Charity search

Search our database of over a million charities to find one to receive the grant.

# Select a charity to recommend

Choose from your favorite charities, manually enter information or search GuideStar to select your grant recipient.

# Enter the grant amount

Be sure you meet the minimum indicated in the text above the box.

#### **Grant timing**

Process your grant recommendation immediately, on a future date or create a recurring grant schedule.

Please note that a future date selection indicates the date the grant review will begin and not the date of payment.

#### **Grant purpose**

Would you like the funds to be restricted to a specific purpose? Select a purpose from the dropdown. If you would like to add your own purpose, select "Other" from the dropdown and you will be able to write in your purpose in the "Describe grant purpose" box.

Please note that the charity will see this information on the grant letter for approved grants.

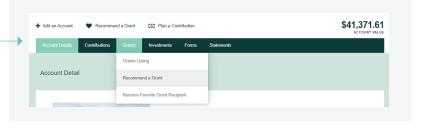

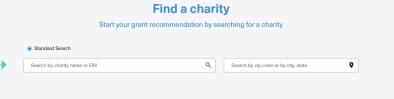

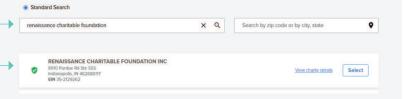

Charity results

# Recommend a grant for Renaissance Charitable Foundation Inc EN 35-2/29/262

Grant amount •
Grant amount must be greater than the minimum value \$250.00

0.00

Available balance

Account is closing

Grant Advisor

Grant timing •
When would you like to begin processing your grant recommendation?

Process Immediately

Future Date

Recurring Dates

Grant purpose •
Please tell us if the chantly should use this grant for a specific purpose or if they can use it as needed.

Unrestricted - Please use as needed

**Grant Details** 

# **Making a grant**

## Descriptions

#### **Dedication**

RCF allows you to choose if the grant will be dedicated to someone to honor them or their legacy.

## Acknowledgment

RCF allows you to choose how you are recognized for the grant. Issue it in the name of the fund, the primary donors. Grants can also be issued anonymously. The default is "Fund Name Only". Please note, the charity will see this information on the grant letter for approved grants.

## Review grant

Review the grant details before submitting the grant recommendation.

#### Review and submit

Read and acknowledge the terms of the grant. When ready, submit the grant for processing. Please note that the "Add Special Instructions" field is only for instructing the RCF team if you would like the grant sent overnight (There is a \$25 fee for sending the check via overnight delivery).

These instructions will not be seen by the charity.

#### Status of grant

The status of your grant submission can be viewed under the 'Grants Listing' tab.

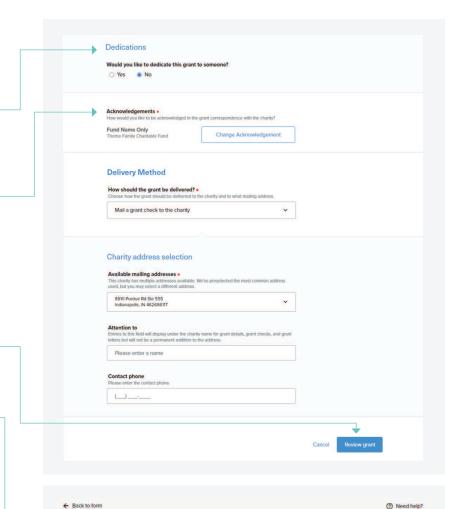

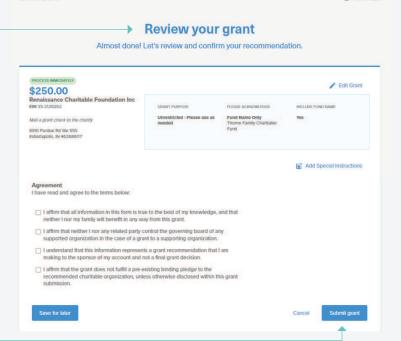

# **Finding documents**

# Descriptions

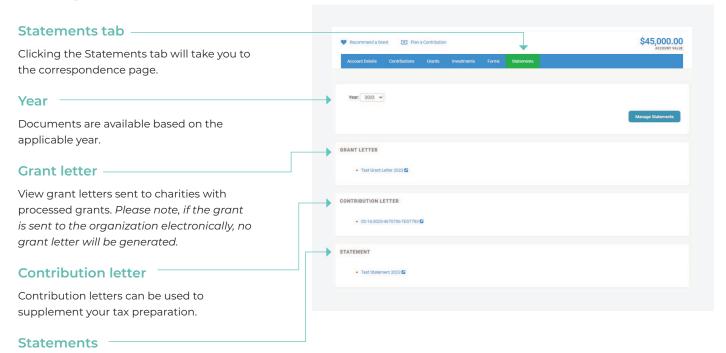

View quarterly statements for the account.

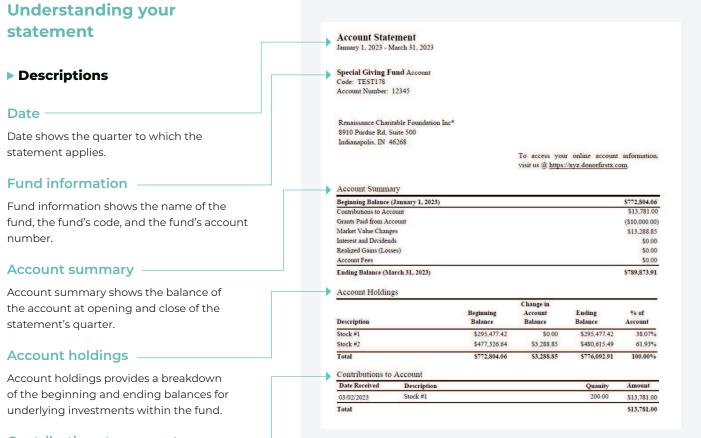

## Contributions to account -

A detailed listing of contributions and grants within the account during the quarter is shown in "Contributions to Account" and "Grants from Account"